*Arkusz zawiera informacje prawnie chronione do momentu rozpoczęcia egzaminu*

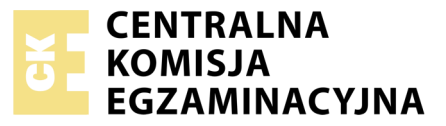

Nazwa kwalifikacji: **Montaż i eksploatacja komputerów osobistych oraz urządzeń peryferyjnych** Oznaczenie kwalifikacji: **E.12** Numer zadania: **01**

Wypełnia zdający<br>
PESEL i z kodem ośrodka Numer PESEL zdającego\*

Miejsce na naklejkę z numerem

**E.12-01-17.06** Czas trwania egzaminu: **150 minut**

#### **EGZAMIN POTWIERDZAJĄCY KWALIFIKACJE W ZAWODZIE Rok 2017 CZĘŚĆ PRAKTYCZNA**

#### **Instrukcja dla zdającego**

- 1. Na pierwszej stronie arkusza egzaminacyjnego wpisz w oznaczonym miejscu swój numer PESEL i naklej naklejkę z numerem PESEL i z kodem ośrodka.
- 2. Na KARCIE OCENY w oznaczonym miejscu przyklej naklejkę z numerem PESEL oraz wpisz:
	- swój numer PESEL\*,
	- oznaczenie kwalifikacji,
	- numer zadania,
	- numer stanowiska.
- 3. KARTĘ OCENY przekaż zespołowi nadzorującemu.
- 4. Sprawdź, czy arkusz egzaminacyjny zawiera 4 strony i nie zawiera błędów. Ewentualny brak stron lub inne usterki zgłoś przez podniesienie ręki przewodniczącemu zespołu nadzorującego.
- 5. Zapoznaj się z treścią zadania oraz stanowiskiem egzaminacyjnym. Masz na to 10 minut. Czas ten nie jest wliczany do czasu trwania egzaminu.
- 6. Czas rozpoczęcia i zakończenia pracy zapisze w widocznym miejscu przewodniczący zespołu nadzorującego.
- 7. Wykonaj samodzielnie zadanie egzaminacyjne. Przestrzegaj zasad bezpieczeństwa i organizacji pracy.
- 8. Jeżeli w zadaniu egzaminacyjnym występuje polecenie "zgłoś gotowość do oceny przez podniesienie ręki", to zastosuj się do polecenia i poczekaj na decyzję przewodniczącego zespołu nadzorującego.
- 9. Po zakończeniu wykonania zadania pozostaw rezultaty oraz arkusz egzaminacyjny na swoim stanowisku lub w miejscu wskazanym przez przewodniczącego zespołu nadzorującego.
- 10. Po uzyskaniu zgody zespołu nadzorującego możesz opuścić salę/miejsce przeprowadzania egzaminu.

#### *Powodzenia!*

*\* w przypadku braku numeru PESEL – seria i numer paszportu lub innego dokumentu potwierdzającego tożsamość*

## **Zadanie egzaminacyjne**

Korzystając z dostępnych elementów znajdujących się na stanowisku egzaminacyjnym, zmontuj komputer oraz wykonaj konfigurację systemów operacyjnych według wskazań. Podczas konfiguracji systemów Windows oraz Linux skorzystaj z konta **Administrator** z hasłem **Administrator12!@**

1. Zamontuj w zestawie komputerowym dysk twardy z zainstalowanym systemem Windows oraz Linux i napęd optyczny oraz podłącz wymagane przewody zasilające i sygnałowe. Zamontuj na płycie głównej komputera pamięć RAM oraz kartę graficzną.

*UWAGA: po zamontowaniu wszystkich podzespołów zgłoś przewodniczącemu ZN – przez podniesienie ręki – gotowość do zakończenia prac montażowych. Po uzyskaniu zgody przystąp do końcowych czynności montażowych i uruchomienia systemu.*

- 2. Za pomocą narzędzi dostępnych w systemie operacyjnym Windows sporządź specyfikację zasobów komputera. Uzyskane wyniki zapisz w tabeli Diagnostyka komputera, znajdującej się w arkuszu. Wykonaj zrzuty ekranowe uzyskanych wyników testów. Zrzuty umieść w pliku o nazwie *diagnostyka.doc.* Plik zapisz na Pulpicie konta **Administrator** w systemie Windows.
- 3. Skonfiguruj system Windows:

*UWAGA: czynności z punktu 3a, 3b oraz 3c należy wykonać z użyciem konsoli (wiersza poleceń), a zrzuty ekranowe okna konsoli z wykonywanymi poleceniami należy zapisać w pliku o nazwie konsola na Pulpicie konta Administrator w systemie Windows.*

- a) wyszukaj w folderze *C:\Windows\System32* wszystkie pliki i foldery zaczynające się na literę "a"
- b) utwórz grupę użytkowników o nazwie **egzamin**, a następnie przypisz do niej użytkownika **Administrator**
- c) wyświetl wszystkie uprawnienia użytkowników i grup do folderu *C:\Windows\System32*
- d) wykorzystując program MMC, utwórz konsolę o nazwie *konsola\_egzamin* i zapisz ją na Pulpicie konta **Administrator** pod nazwą *konsola\_egzamin* a następnie dodaj do niej przystawkę umożliwiającą wykonanie zadań z punktów e, f oraz g
- e) udostępnij pod nazwą *egzamin\_e12* folder *C:\Windows\System32*
- f) ustaw limit 5 użytkowników mogących jednocześnie korzystać z udostępnionego zasobu *egzamin\_e12*
- g) ustaw dla wszystkich użytkowników uprawnienia pełnej kontroli do udostępnionego zasobu *egzamin\_e12*
- 4. Skonfiguruj system Linux:
	- a) utwórz w katalogu domowym użytkownika **Administrator** katalog o nazwie *Kopia*
	- b) ustaw do katalogu *Kopia* pełne uprawnienia dla grupy, do której należy właściciel katalogu. Pozostałym użytkownikom odmów wszelkich uprawnień
	- c) za pomocą narzędzi systemowych ustaw wykonywanie codziennych kopii zapasowych katalogu */etc*. Kopie powinny być zapisywane w katalogu *Kopia.* Czynność udokumentuj zrzutem ekranowym o nazwie *kopia.jpg*. Plik umieść na nośniku USB
	- d) wykonaj pierwszą kopię danych.
- 5. Korzystając z cennika usług komputerowych, sporządź w arkuszu kalkulacyjnym kosztorys wykonanych prac serwisowych. W kosztorysie uwzględnij podatek VAT w wysokości 23%
	- a) plik wykonany zgodnie z przykładową tabelą kosztorysu zapisz pod nazwą *Kosztorys* na pulpicie konta **Administrator**w systemie Windows
	- b) obliczenia w kolumnie Cena brutto (w zł) powinny wykonywać się automatycznie po wypełnieniu kolumny Cena netto (w zł) z uwzględnieniem podatku VAT
	- c) obliczenia w kolumnie Wartość (w zł) powinny wykonywać się automatycznie po wypełnieniu kolumn Cena netto (w zł) oraz Ilość
	- d) sumowanie kolumny Wartość (w zł) powinno odbywać się automatycznie
	- e) w polu Miejscowość podaj nazwę miejscowości, w której zdajesz egzamin
	- f) w polu Data wystawienia ma pojawiać się automatycznie bieżąca data.

#### **Tabela Cennik usług komputerowych**

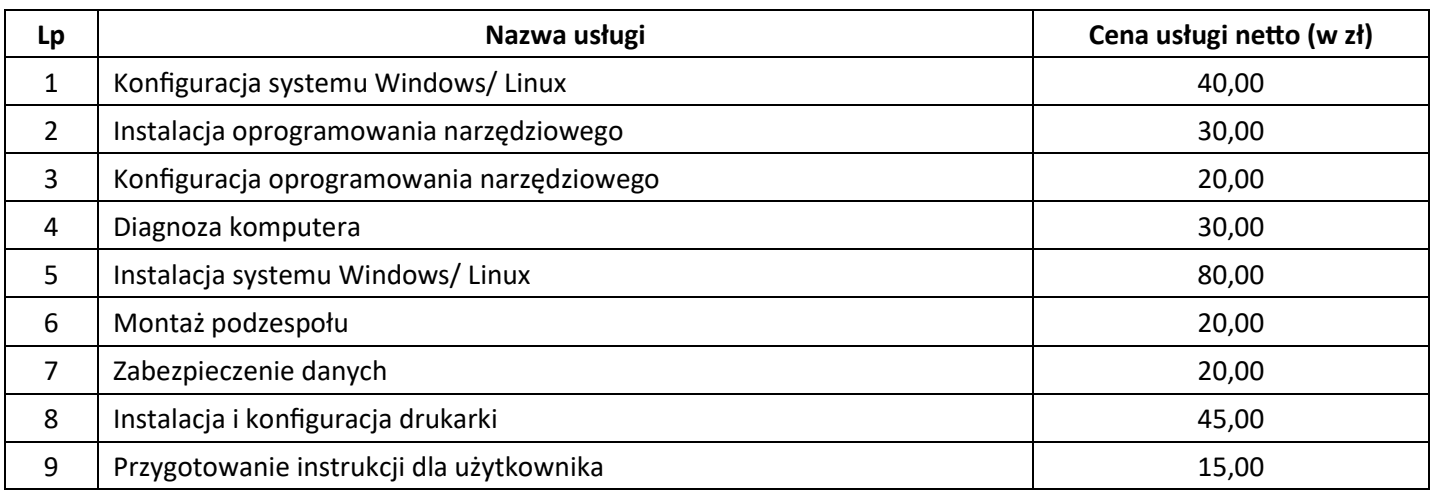

### **Czas przeznaczony na wykonanie zadania wynosi 150 minut.**

### **Ocenie będzie podlegać 5 rezultatów:**

- montaż podzespołów,
- diagnostyka komputera,
- konfiguracja systemu Windows,
- konfiguracja systemu Linux,
- kosztorys

### oraz

przebieg montażu podzespołów komputera.

*Uwaga: pliki z komputera i nośnika USB, wykorzystywane podczas egzaminu do zapisu zrzutów ekranowych lub dokumentów, są usuwane po egzaminie i nie stanowią dokumentacji egzaminacyjnej przekazywanej wraz z arkuszem do OKE.*

# **Tabela Diagnostyka komputera**

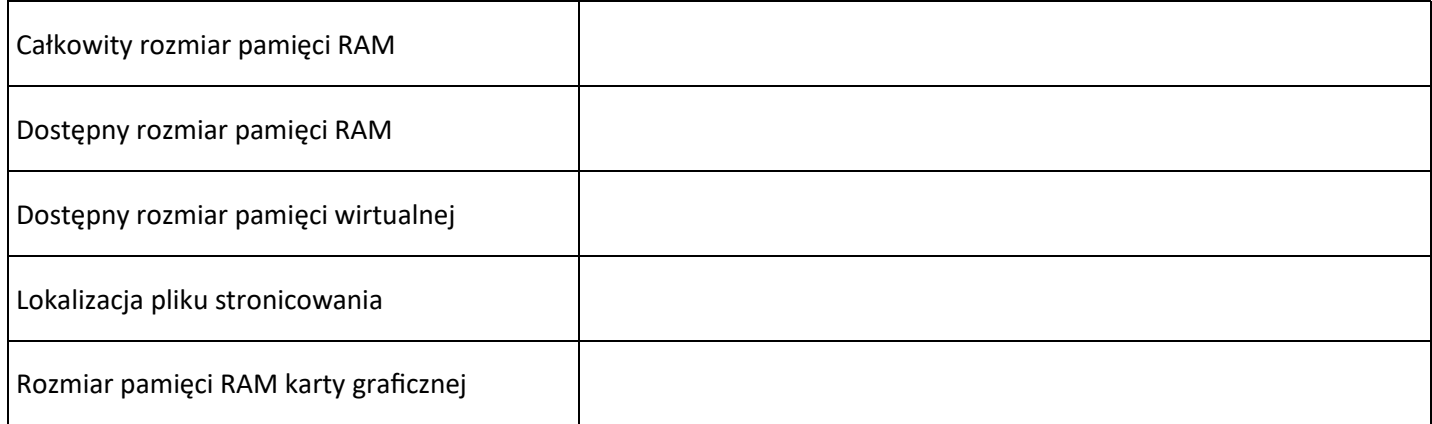

# **Kosztorys**

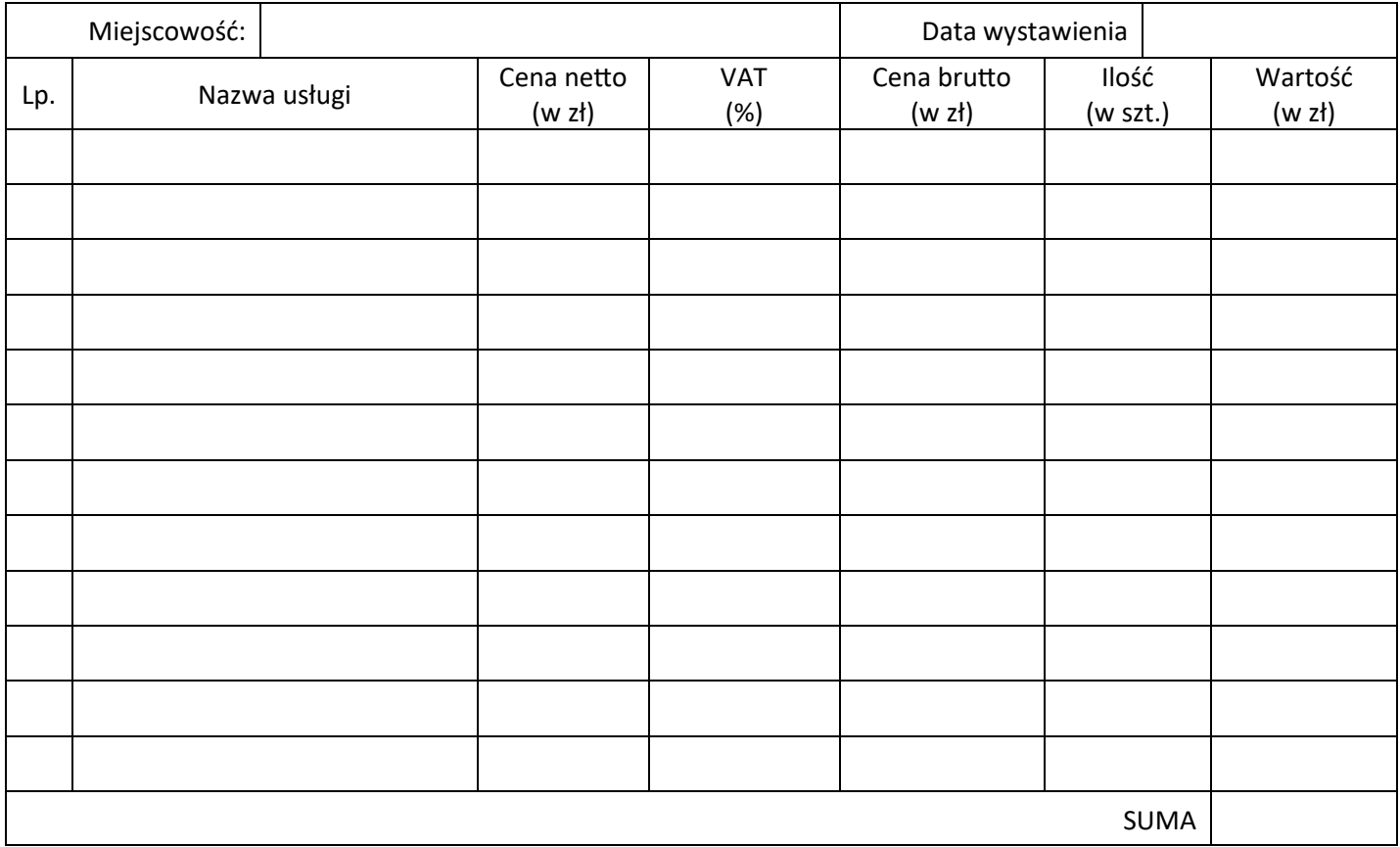